## Week2 - Lecture

Links – review

Anchors

Images- review

Figures

Tables

Comments

HTML5

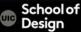

## **HTML- Links**

```
<a href="http://www.uic.edu"> UIC </a>
opening tag closing tag
```

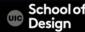

### **HTML- Links**

```
<a href="http://www.uic.edu"> UIC </a>
opening tag closing tag
```

<a> - link tag href – attribute = hyper text reference "http://www.uic.edu" – value UIC – content – user clicks on it

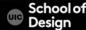

## **HTML- Relative Links**

<a href="index.html"> link to home page </a>

Links to other webpages on the same website

Provide a shortcut for the browser to find your webpage

- No protocol specified
- No domain name specified
- No www specified

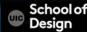

#### examplearts ..... PARENT GRANDPARENT index.html The examplearts folder is a The examplearts folder is a ▼ Images parent of the music folder. grandparent of the dvd folder. ■ logo.gif w movies ▼ III cinema index.html listings.html reviews.html ▼ **■** dvd ..... GRANDCHILD index.html The dvd folder is a grandchild reviews.html of the examplearts folder. index.html CHILD music index.html The music folder is a child listings.html of the examplearts folder. reviews.html ▼ I theater index.html listings.html

reviews.html

### **HTML- Relative Links**

### Relative Link Type

Same Folder

To link to a file in the same folder, just use the file name. (Nothing else is needed.)

#### Child Folder

For a child folder, use the name of the child folder, followed by a forward slash, then the file name.

#### Grandchild Folder

Use the name of the child folder, followed by a forward slash, then the name of the grandchild folder, followed by another forward slash, then the file name.

### Example

To link to music reviews from the music homepage:

<a href="reviews.html">Reviews</a>

To link to music listings from the homepage:

<a href="music/listings.html">Listings</a>

To link to DVD reviews from the homepage:

<a href="movies/dvd/reviews.html">

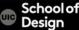

### **HTML- Relative Links**

Relative Link Type

Parent Folder
Use ../ to indicate the folder above the

current one, then follow it with the file name.

Grandparent Folder

Repeat the ../ to indicate that you want to go up two folders (rather than one), then follow it with the file name.

Example

To link to the homepage from the music reviews:

<a href="../index.html">Home</a>

To link to the homepage from the DVD reviews:

<a href="../../index.html">Home</a>

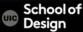

## **HTML- Email Links**

<a href="mailto:tsoupi@uic.edu"> tsoupi@uic.edu email</a>

mailto: - email link keyword

tsoupi@uic.edu - email address

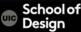

# HTML- Opening Links in a New Window

```
<a href="index.html" target="_blank"> link to home page </
  d>
Target - browser window
_blank
new
_parent
_self
_top
```

### **HTML- Anchors**

```
    id="mylist"> Ordered List opening tag

 List item 
 List item 
 List item 
 List item 
<a href="#mylist"> link to specific list on the same page </a>
```

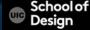

### **HTML- Anchors**

```
Index.html
 Ordered List opening tag
List item 

Ordered List closing tag
```

references.html

```
<a href="index.html/#mylist"> link to specific list on another page </a>
```

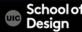

## HTML- Links

- Links are created using the <a> element.
- The <a> element uses the href attribute to indicate the page you are linking to.
- If you are linking to a page within your own site, it is best to use relative links rather than qualified URLs.
- You can create links to open email programs with an email address in the "to" field.
- You can use the id attribute to target elements within a page that can be linked to.

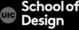

# **HTML-Images**

```
<img src="photo.jpg">
```

```
Img –image tag
Src- source (file)

"photo.jpg" – Image file name
```

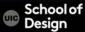

# HTML- Images

```
<img src="photo.jpg" height="300" width="200"
alt="alternative text">
```

Height - attribute
"300" - height value
alt -text description

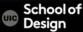

# HTML- Image Alignment (not supported in HMTL5)

<img src="photo.jpg" height="300" width="200" align="right">

align - align horizontally

top vertical alignment value

middle vertical alignment value

bottom vertical alignment value

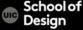

# HTML- Images

- Save images in the right format (.jpg .png .gif ...)
- Save images in the right size
- Use the correct resolution (72 ppi)

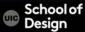

# HTML5- Images

```
<figure>
         <img src="photo.jpg" >
         <br />
   <figcaption>
         A caption of this image
   </figcaption>
</figure>
```

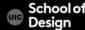

# Information in a grid format

- Financial Reports
- Schedules
- Sport Results

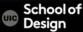

```
How it looks in a browser:
    Heading row 1, cell 2
        Heading
                        row 2, cell 1 row 2, cell 2
        row 1, cell 2
    row 2, cell 1
                         - table tag
        row 2, cell 2
                         - table row
    - table data
- table heading
```

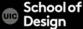

width – old attribute replaces by CSS
height - old attribute replaces by CSS
border - old attribute replaces by CSS
bgcolor – background color old attribute

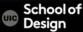

```
9am
 10am
 >11am
 12am
(tr>
 Monday
 Geography
 Math
 Art
Tuesday
 Gym
 Home Ec
```

### RESULT

|         | 9am       | 10am | 11am | 12am    |
|---------|-----------|------|------|---------|
| Monday  | Geography |      | Math | Art     |
| Tuesday | Gym       |      |      | Home Ec |

| <table< th=""><th>&gt;</th></table<>           | >                   |
|------------------------------------------------|---------------------|
|                                                |                     |
| <t< td=""><td>h&gt;</td></t<>                  | h>                  |
| <t< td=""><td>h&gt;ABC</td></t<>               | h>ABC               |
| <t< td=""><td>h&gt;BBC</td></t<>               | h>BBC               |
| <t< td=""><td>h&gt;CNN</td></t<>               | h>CNN               |
|                                                | >                   |
|                                                |                     |
| <t< td=""><td>h&gt;6pm - 7pm</td></t<>         | h>6pm - 7pm         |
| <t< td=""><td>d rowspan="2"&gt;Movie</td></t<> | d rowspan="2">Movie |
| <t< td=""><td>d&gt;Comedy</td></t<>            | d>Comedy            |
| <t< td=""><td>d&gt;News</td></t<>              | d>News              |
|                                                | >                   |
|                                                |                     |
| <t< td=""><td>h&gt;7pm - 8pm</td></t<>         | h>7pm - 8pm         |
| <t< td=""><td>d&gt;Sport</td></t<>             | d>Sport             |
| <t< td=""><td>d&gt;Current Affairs</td></t<>   | d>Current Affairs   |
|                                                | >                   |
| <td>e&gt;</td>                                 | e>                  |
|                                                |                     |

### RESULT

|           | ABC   | BBC    | CNN             |
|-----------|-------|--------|-----------------|
| 6pm - 7pm | Mania | Comedy | News            |
| 7pm - 8pm | Movie | Sport  | Current Affairs |

- The element is used to add tables to a web page.
- A table is drawn out row by row. Each row is created with the > element.
- Inside each row there are a number of cells represented by the element (or if it is a header).
- You can make cells of a table span more than one row or column using the rowspan and colspan attributes.

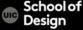

# **HTML- Comments**

<!-- This is a comment -->

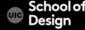

<section>

is a set of content that you could store as an individual record in a database

<section>

<h1>Any level of heading</h1> The rest of the content

</section>

It is still advisable to use a <div> to perform styling

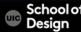

<header>

It is the head of a new section

Do not confuse with the <head> element

<header> is a group of introductory or navigational aids

Use the <header> at the start of your page or inside an <article>, as examples.

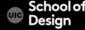

<footer>

represents the footer for the section it applies to Where you have a header, you may often find a footer that goes with it, again for the main page, or in a section or article, etc.

```
<section>
```

Section content appears here.

<footer>

Footer information for section.

</footer>

</section>

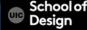

<article>

Use <article> when you have a page that is laid out like syndication. For example, course announcements, forum post, magazine article, etc.

```
<article>
<h1>Title</h1>
paragraph information about the topic
</article>
```

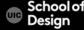

<article>

Use <article> when you have a page that is laid out like syndication. For example, course announcements, forum post, magazine article, etc.

```
<article>
<h1>Title</h1>
paragraph information about the topic
</article>
```

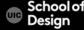